## **Obtaining a SLAC account**

## **For access to the SLAC resources, you will need to register with SLAC and obtain at least a unix account.**

## **To do that, please do the following steps:**

1.) [Register](https://oraweb4.slac.stanford.edu/apex/epnprod/f?p=134:1) as SLAC user (needed to get an SID# for step 2)

## 2.) [Obtain a SLAC account.](https://confluence.slac.stanford.edu/download/attachments/228305101/Computer_Account_Request_Form.pdf?version=1&modificationDate=1593221467000&api=v2)

**SLAC Computer Account Form** request changes<br>| signature: Comp

 $\overline{2}$ Tele

ном.<br>МО ⊖нs

down menu.  $\circ$  Tim will need to approve your request so please email to let us know this is coming (if you are a new student, please ask your supervisor to do so).

<sup>o</sup> Select HPS (Heavy Photon Search) from the pull-

- You can find your SID# by searching for yourself in the [SLAC phone book.](https://www-public.slac.stanford.edu/phonebook/search.html)
- We recommend creating UNIX and Windows accounts (because Windows account credentials are used for confluence and other services at SLAC)
- $\circ$  Sign and send to Tim, who will fill out the authorization and additional instructions.

city

EMail

manually. Once completed, print<br>07: Essent to 050-020-6002 or 8

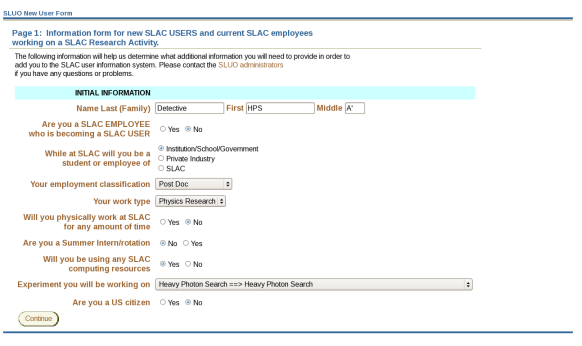

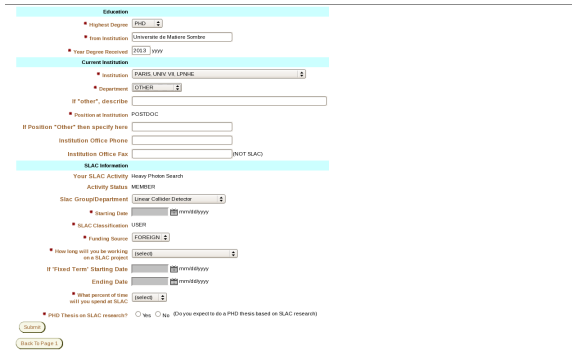